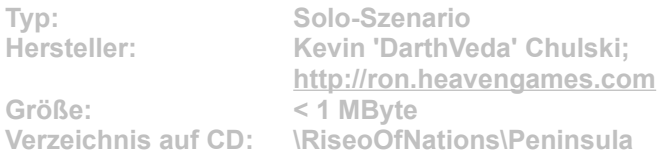

**Angesiedelt ist das Szenario in der Zeit des Spanischen Unabhängigkeitskrieges von 1808 bis 1814. Sie schlüpfen dabei unter anderem in Rolle von Arthur Wellesley, genannt der Duke von Wellington. Die komplette Kampagne kontrollieren Sie auf Seiten der Engländer.**

**Installation: Damit das Szenario einwandfrei funktioniert, muss mindestens das Update 3 installiert sein. Microsoft hat bereits ein viertes Update veröffentlicht, das aber nur über die Online-Update-Funktion von Rise of Nations verfügbar ist.**

**Für die Installation klicken Sie einfach auf den Button "Installation" in unserem CD-Menü und bestimmen im folgenden Dialog exakt den Szenario-Order von Rise on Nations auf Ihrem System (Standard: "C:\Programme\Microsoft Games\Rise of Nations\scenario". Im Spiel gelangen Sie vom Hauptmenü aus über die Optionen "Solo-Spiel", "Szenario laden" zur Szenario-Auswahl. Wählen Sie dort das gewünschte Szenario, und klicken Sie auf die Schaltfläche "Laden".**